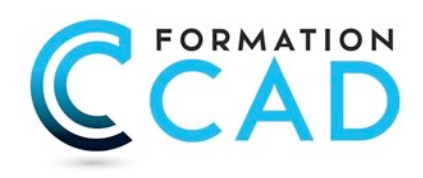

# **AutoCAD Perfectionnement (ou Cours Avancé)**

*Pour toutes les versions*

### **Durée : 3 jours**

### **Description du cours**

Ce cours est destiné pour les utilisateurs expérimentés d'AutoCAD et qui ont besoin d'une formation additionnelle. Ce cours inclut des fonctions, commandes et techniques pour devenir plus productif dans la création, annotation, et impression des dessins dans AutoCAD.

Cette formation peut être considérée comme une continuité du cours « AutoCAD Base ».

Avec nos exercices apprenez comment aller plus loin dans la création et modification des dessins 2D.

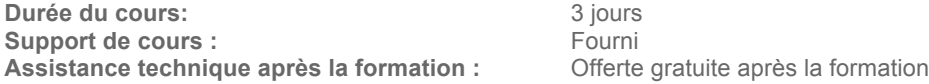

## **Objectifs**

Les premiers objectifs de ce cours sont:

- Apprendre aux étudiants des outils et techniques puissants pour la création, annotation, et impression de dessins 2D et ainsi être plus rapide et plus efficace..
- Permettre aux étudiants de re-utiliser le contenu déjà créé, et extraire des informations à partir de leurs dessins.

Avec la compréhension des ces outils, les étudiants pourront apprendre encore plus sur la méthodologie de travail dans AutoCAD avec différentes fonctions et commandes et par conséquent être encore plus productif et plus rentable avec AutoCAD.

### **Ce cours est pour qui?**

Ce cours est pour tout utilisateur expérimenté sur AutoCAD et qui veut apprendre encore plus pour être plus rapide et plus efficace.

Ce cours est approprié pour toutes les disciplines incluant, architecture, design d'intérieur, aménagement, dessin industriel, dessin mécanique, génie civil, dessin en électricité etc.

### **Pré requis**

- Bonne connaissance d'AutoCAD de base (Création et édition des objets de base sur AutoCAD).
- ou ayant suivi le cours AutoCAD : L'Essentiel ou le cours AutoCAD : La Base

### **PROGRAMME DU COURS :**

### **PARTIE 1 : 2 jours (Commandes avancées)**

#### **Utilitaires**

Travailler efficacement avec les sets de sélection:

- Cycle de sélection
- Création et utilisation des groupes
- Sélection rapide
- Créer des vues nommées

#### **Fonctions avancées**

- Utilisation et édition des polylignes
- Création de contours (Boundaries) et calcul de surfaces
- Création des régions et opérations booléennes
- La commande Join

#### **Les Champs (Fields) ou textes « Intelligents »**

- Insertion des Champs (Fields),
- Mise à jour des champs
- Cas pratiques

#### **Les tableaux (Tables)**

- Création de tableaux automatique
- Modification des tableaux
- Création et modification de styles de tableaux.

#### **Les Attributs**

- Aperçu des attributs
- Création de cartouche avec attributs
- Insertion et édition du contenu d'attributs
- Édition des attributs un par un ou globalement
- Mettre visible ou invisible des attributs
- Export des attributs vers un tableau
- Extraction des attributs dans un fichier texte ou type Ms Excel.
- Édition de blocks sur place (avec ou sans attributs)

#### **Les Références Externes (Xref)**

- Aperçu des Références externes (Xref)
- Ancrage (attachment) et superposition (overlay) des Xrefs
- Ouvrir et éditer des Xrefs
- éditer des Xrefs sur place
- Délimiter le contenu d'une Xref
- Rendre une Xref permanente dans le dessin
- Comment éditer un bloc avec ou sans attributs sans le décomposer

#### **Travailler avec les images ou plans scannés**

- Insérer des images, logo ..etc
- Possibilités d'édition d'images
- Délimiter une zone de l'image insérée
- Modification de la grandeur et angle d'inclinaison de plans scannés

400, boulevard St-Martin Ouest Courriel : info@formationcad.ca

#### **Copies avancées**

- Travailler avec différents dessins ouverts
- Copies de dessins entre fichiers AutoCAD
- Copier un tableau Ms Excel dans AutoCAD et garder le lien dynamique.
- Copier un document Ms Word dans AutoCAD

#### **Les jeux de feuilles (sheet sets)**

- Création un nouveau jeu de feuilles (sheets set).
- Utilisation du gestionnaire des jeux de feuilles.
- Modification d'un jeu de feuilles.
- Placer une vue dans un jeu de feuille.
- Création d'une liste ou nomenclature de feuilles.

#### **AutoCAD et Internet**

- Utilisation d'hyperliens
- La commande E-transmit
- Création et affichage des fichiers DWF
- Publier des jeux de feuilles
- Visualisation de vos dessins d'un projet sur le Net

#### **Calculatrice**

- Utilisation de la commande Quick Calculator

### **PARTIE 1 : 1 jour (Blocs dynamiques)**

#### **Blocks dynamiques**

- Insertion de blocs dynamiques
- Insertion et modification de blocs dynamiques
- Création de blocs dynamiques
- Paramètres
- Actions
- Paramètres sets

400, boulevard St-Martin Ouest Courriel : info@formationcad.ca